## **Creating Client-Friendly SAS Output**

### Arthur C. Singer, Wyeth-Ayerst Research, Philadelphia, PA Caroline M. Bobik, Bobik Consulting, Inc., Paoli, PA

The most important goal of creating computer output is presenting concise communication in the shortest time, remembering that 'Time is money.' This poster presentation will emphasize readable annotation in tabular output. Appropriate documentation decreases the time spent with the client explaining the computergenerated information. SAS<sup>®</sup> programmers/users may find this approach helpful in dealing with clients who are not versed in computer-coded arguments.

Sorting of data by meaningful categories is often a neglected concept. In our experience, we have frequently received final listings of clinical results that were output in no apparent order and were virtually unusable. A user/programmer and the client should agree on the end format before data processing begins,

SAS@ Software provides the tools necessary to produce such output. This presentation will display the transition from Microsoft Excel@ output through SAS default output to easily read SAS output.

Displays of SAS software output will be used to illustrate the concepts relevant to this topic. The emphasis is on the content of the output rather than the syntax used to produce it. Programmers/users have different levels of expertise with some writing syntax more elegantly and efficiently than others. A sampling of 25 representative observations is used to show a progression of improvements, with possibly a blunder or two, to a data set.

We were given a Microsoft Excel file made up of 4 sheets (tables). The sheets contained demographic, chemistry, hematology, and urinalysis data, ail constructed based on typical observations.

Microsoft Excel output displaying partial demographics and hematology data are headed with those terms. The demographic data are displayed by patients' initials in a row format, while the patients' initials are in a column format in the hematology data. The hematological variables are represented by abbreviated labels. Other laboratory data, though not shown, were received in the same format as that of the hematology data.

Format consistency makes computer output easier to read for most clients. Transposition of the laboratory files to row format was done using an Excel function. The dates were reformatted in Excel so that they would be easily read by SAS software. Blank lines were eliminated before creating 'comma separated values' Excel tables to be read by SAS software.

A SAS software user can input data any convenient way. We have demonstrated this feature in Tables 1 and 2, using the supplied data. It is not pretty and should never be distributed to the client in this form.

Table 1 shows the demographic data labeled as it was input by SAS. There is duplication of information that can be used by the programmer to verify the input. The data were input at character variables. The variable BD is the birth date expressed as an internal SAS value. BDATE is the same information that has been formatted as a date. DXI is the code for gender while GENDER is labeled in the English. DX2 through DX4, input as character variables have been converted to numeric variables, WGT, HGT, and BSURF, respectively.

Table 2 displays variables input for convenience of the programmer, all as character variables. HDATE and HTIME were created using arithmetic statements. All the variables that have numeric values will have to be converted to numeric variables for arithmetic operations.

All data that is to be printed and distributed to a client should be labeled in words rather than variable names, as displayed in the resulting tables.

The last two tables at the end of this presentation each show at least one sorting category, Table 3 displays the data sorted by gender, and Table 4 shows the data sorted on an individual patient basis. Note that the patients listed in Table 3 are sorted by the initials of their last names.

In conclusion, we propose that users/programmers produce output that is clear and easy to understand. Your clients will thank you.

The authors can be contacted at:

### **Arthur C.** Singer

Wyeth-Ayerst Research PO BOX 8299 Philadelphia, PA 19101 (610) 341-2077 e-mail: singera@war.wyeth. com

Caroline M. **Bobik,** President Bobik Consulting, Inc. PO Box 545 Paoli, PA 19301-0545 (610) 408-0661 e-mail: bobik. consulting@worldnet. att. net

#### **References**

SAS is a registered trademark or the trademark of SAS Institute Inc. in the USA and other countries. @ indicates USA registration.

Microsoft Excel Version 5.OC, Copyright @ 1985-1994 Microsoft Corporation

## **Demographics**

 $\mathbb{C}$ 

 $\hat{\mathcal{E}}$ 

 $\mathcal{A}^{\mathcal{A}}$ 

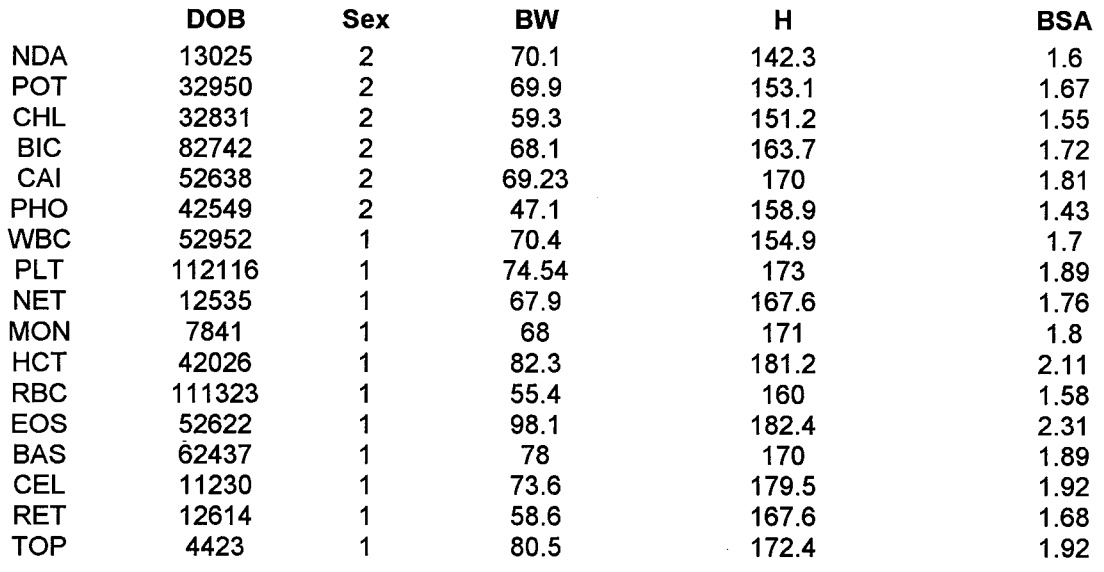

# **I=male**

**2=female**

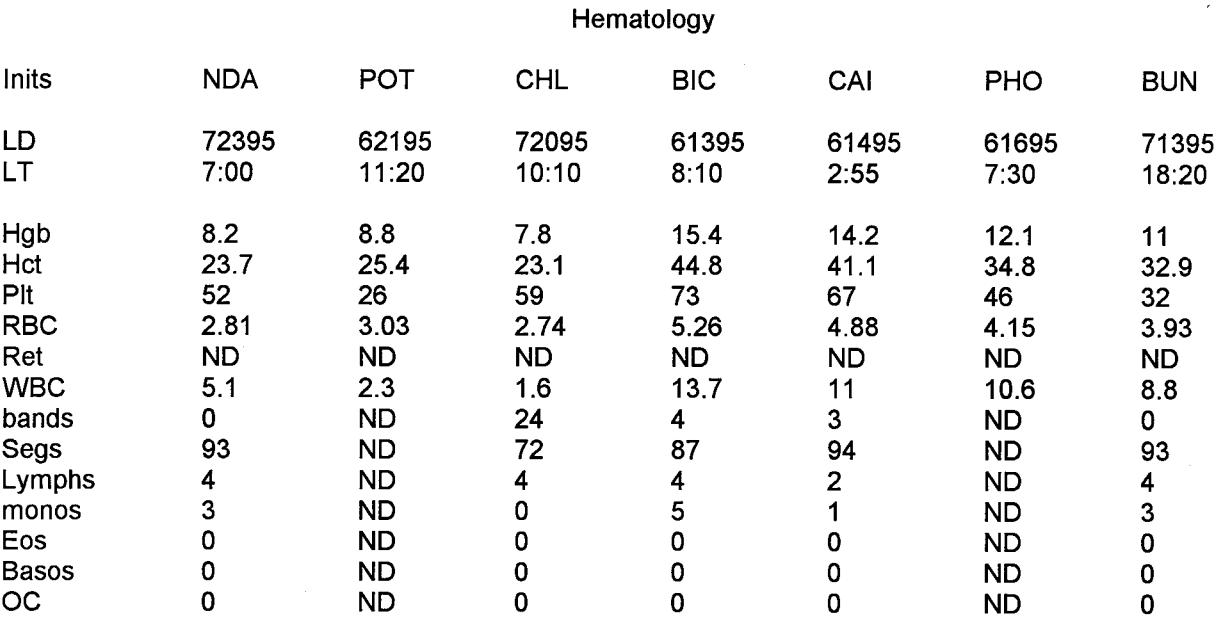

### Protocol 123A-456-SU **Table 1 Demographic Data**

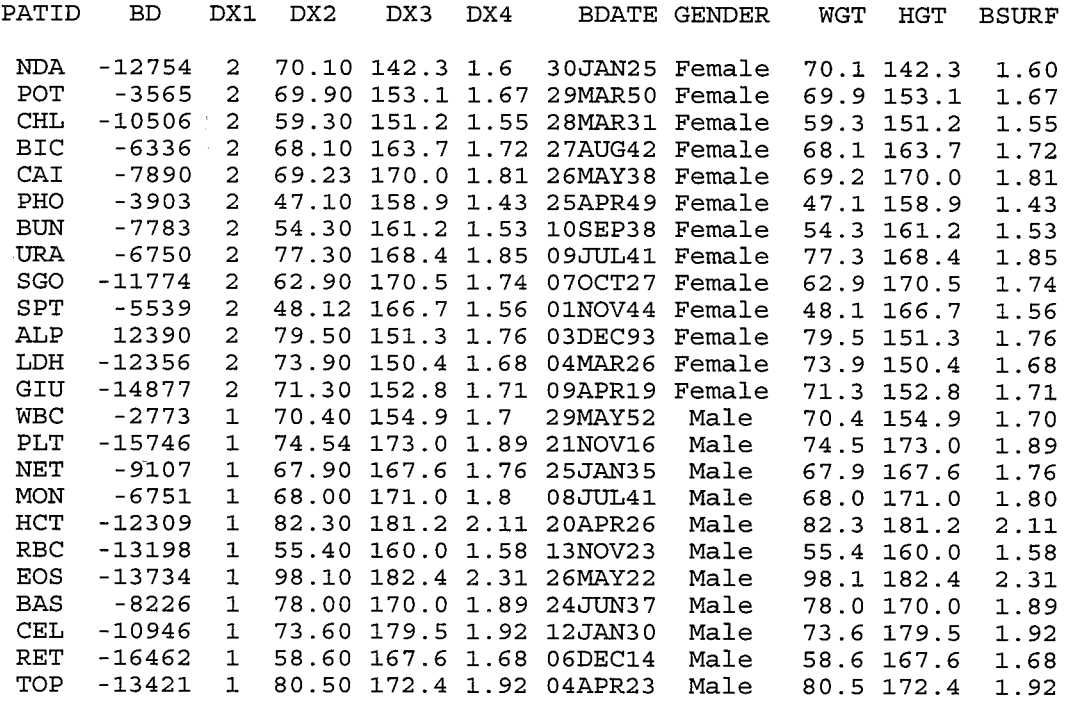

 $\mathcal{L}^{\text{max}}_{\text{max}}$  and  $\mathcal{L}^{\text{max}}_{\text{max}}$ 

### **Protocol 123A-456-SUG122 Table 2 Hematology Data**

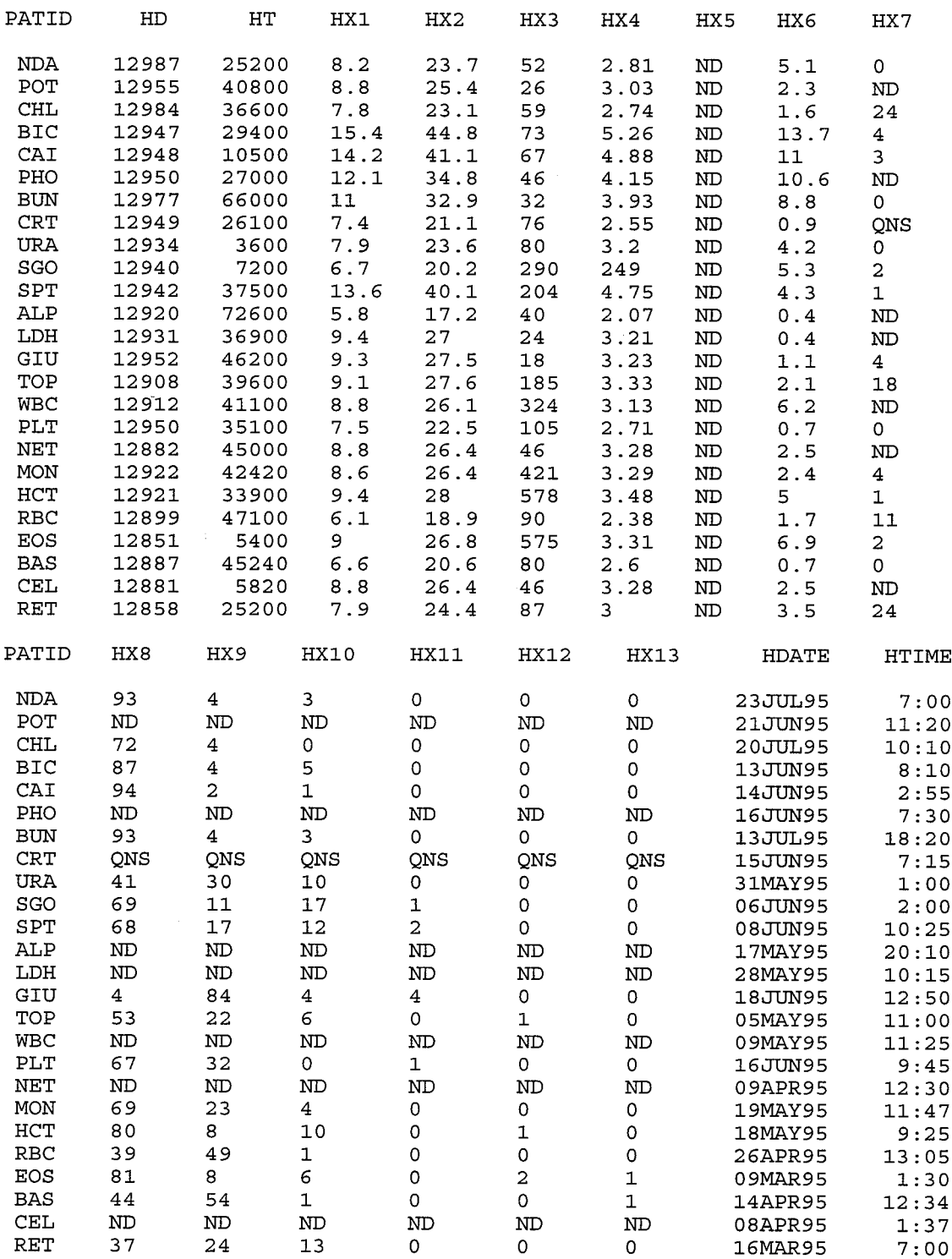

### **Protocol 123A-456-SUG122** Table 3 **Hematological** Data

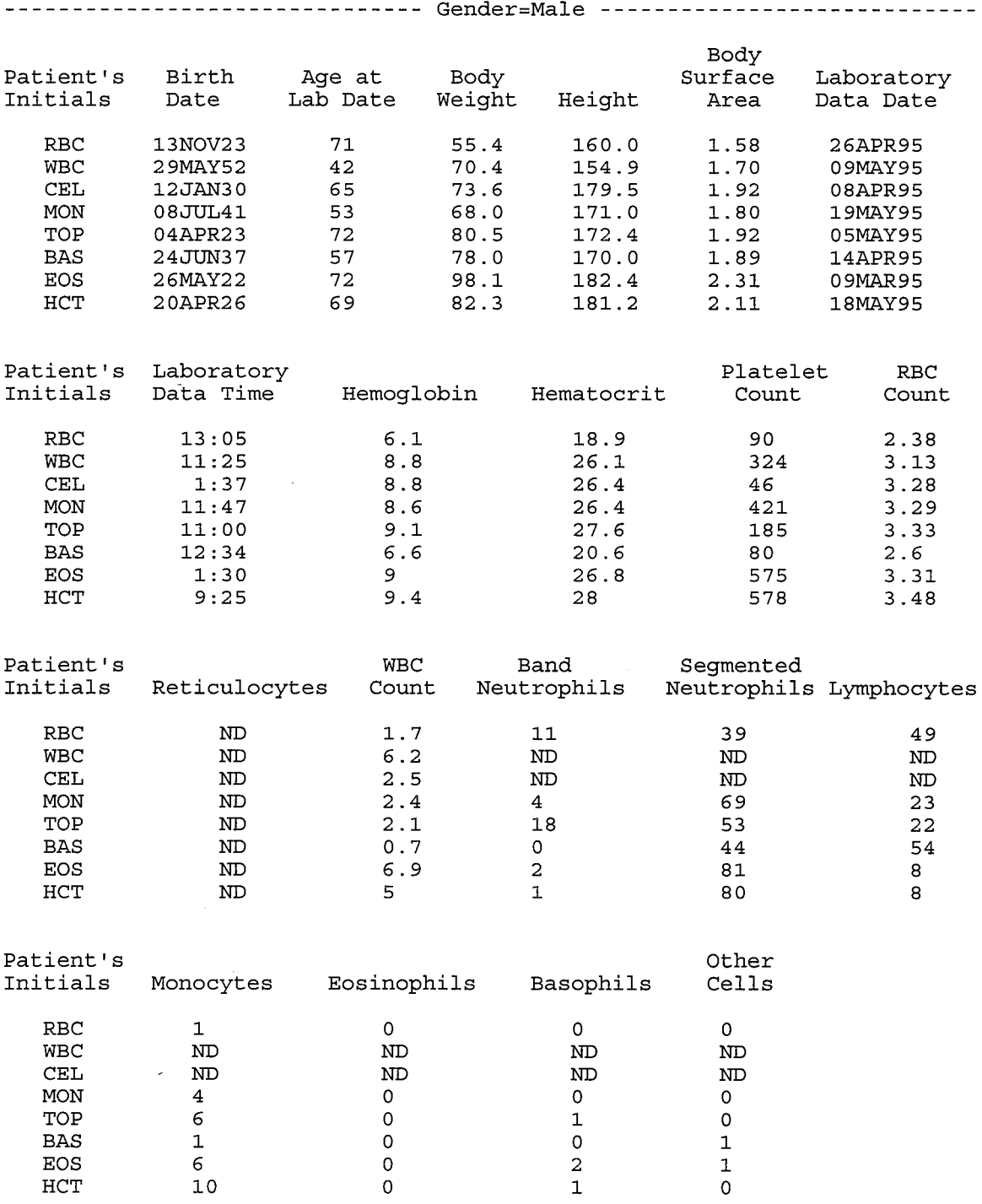

**ND means "Not Done", and QNS means "Quantity Not Sufficient"**

### **Protocol 123A-456-suG122 Table 4 Hematological Data**

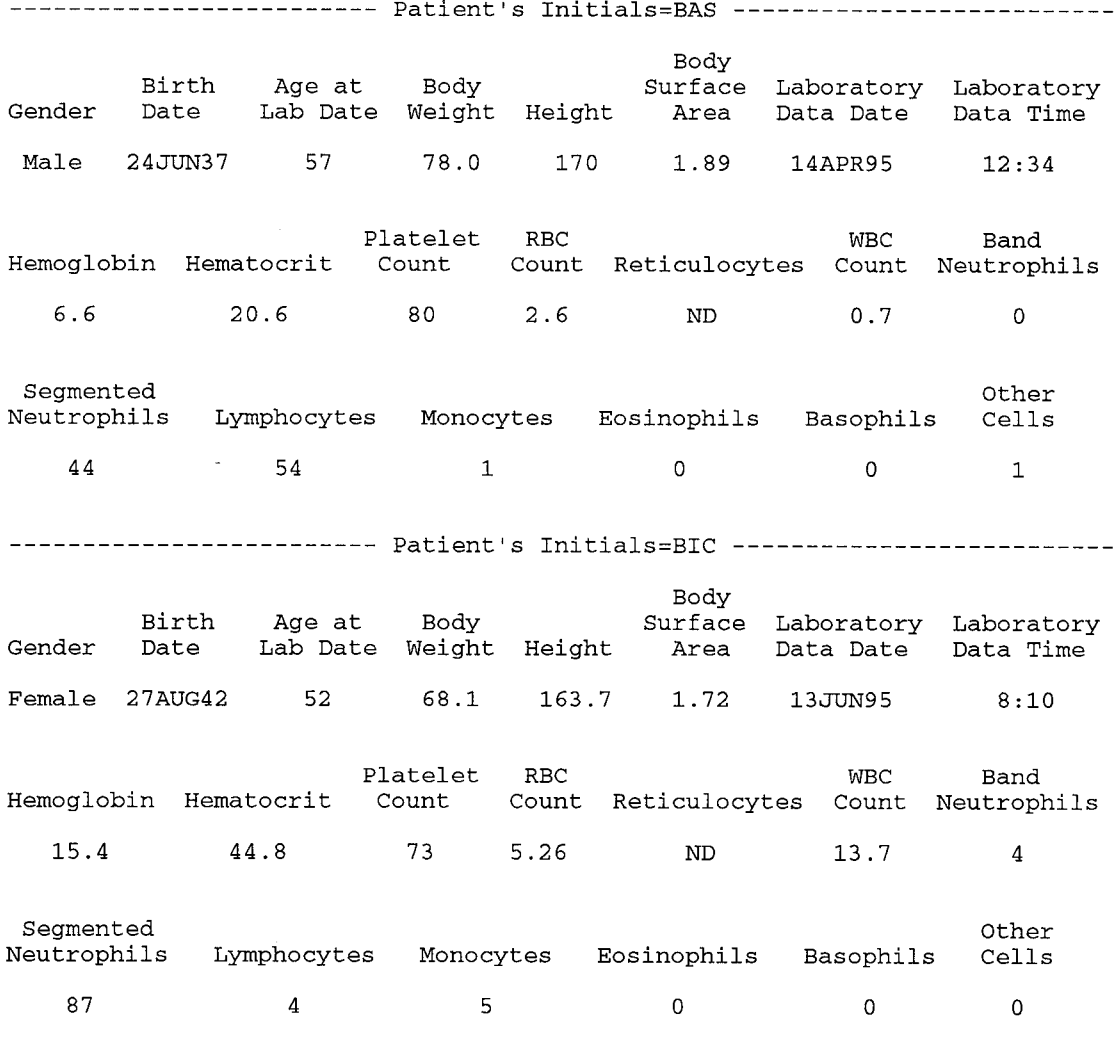

**ND means "Not Done", and QNS means "Quantity Not Sufficient"**

6

 $\sim$   $\sim$